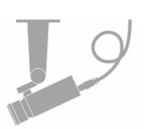

- ◆ EHVR-804C(以下、本機)の初回起動時には、表示言語やログインパスワードなどを 設定する必要があります。 以下の手順に沿って、各種設定を行ってください。
	- 1. 本機起動後、POWERランプが点灯し、以下の画面が表示されます。

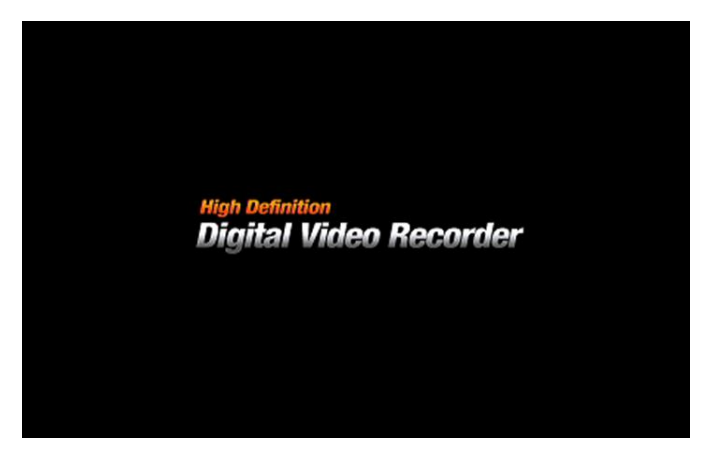

2. 本機の仕様言語を設定します。 「JAPANESE」を選択し、「次へ >」をクリックします。

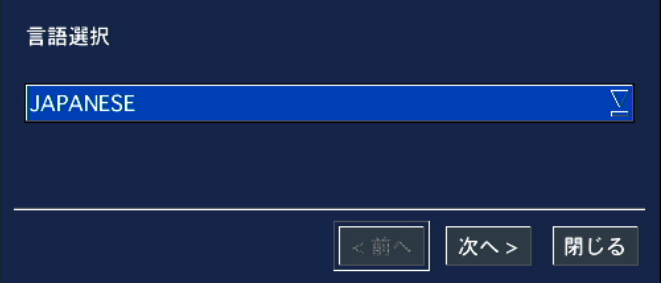

3. 現在日時を設定します。 日時を変更する場合は、チェックボックスにチェックを入れることで日時を 詳細に設定できます。

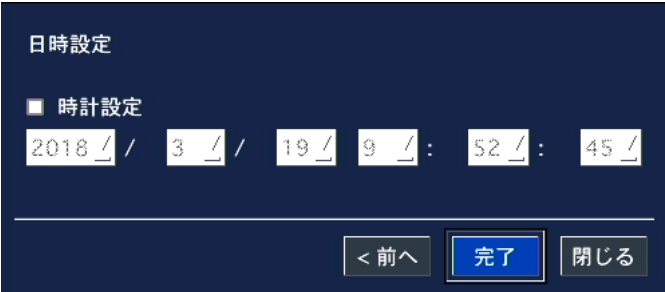

設定完了後は、「完了」をクリックします。 手動で日時を変更した場合は、本機が自動的に再起動します。

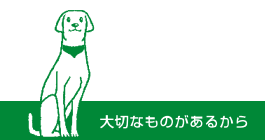

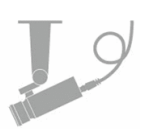

4. ログイン時のパスワードを設定します。

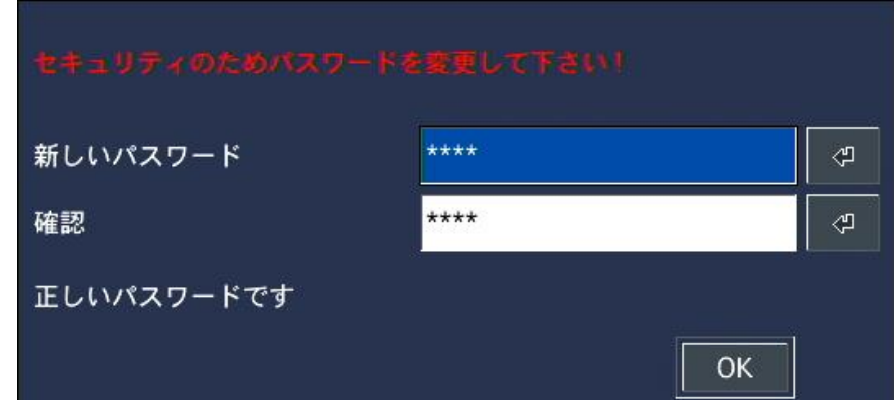

新しいパスワード : 新しくログインパスワードを入力します。 確認 : 上記と同じ値を入力します。(入力間違いにご注意ください。)

## 設定したパスワードは、メモをとるなどをし、忘れたり紛失したりしないよう 大切に保管してください。

また、セキュリティー維持のためパスワードは定期的に変更してください。

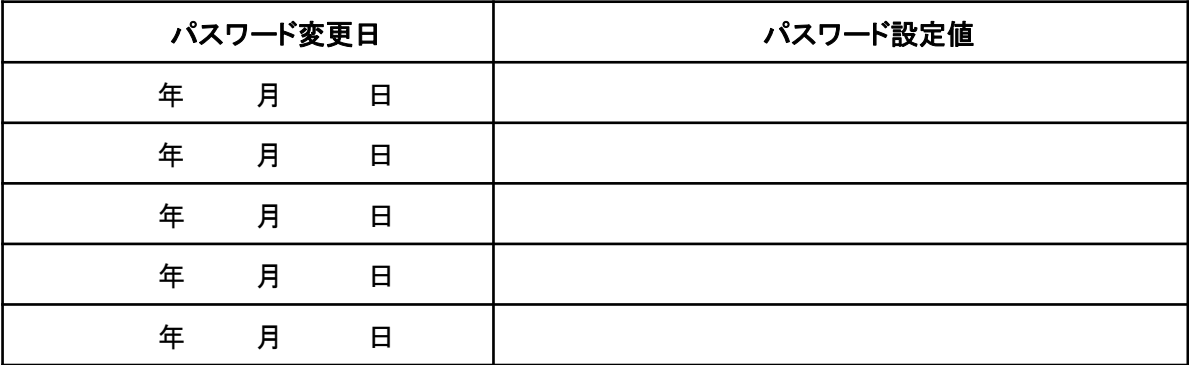

※現在のパスワードを忘れてしまった場合は、弊社営業にお問い合わせください。

5. 設定完了後、「OK」をクリックします。 以上で初期設定は完了です。

ライブ画面での操作方法や本機の各種設定方法については、 本機の取扱説明書をご覧ください。

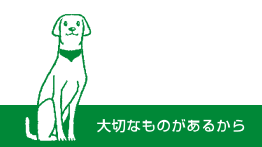